PINES Documentation - https://pines.georgialibraries.org/dokuwiki/

## **OPAC IP Range Redirection**

PINES libraries typically want their OPAC stations to search their own branch by default. This can be done in two ways: manually and automatically.

## **Manual Setup**

To set up an OPAC station manually, you will need to "hard-code" the URL with your library's database ID (found here: [https://pines.georgialibraries.org/dokuwiki/doku.php?id=admin:ids\)](https://pines.georgialibraries.org/dokuwiki/doku.php?id=admin:ids). In your OPAC station's browser, set the URL for the home page to:

http://gapines.org/eg/opac/home?physical\_loc=<library id>

For example, for the Bogart library, which has the id 8, the resulting URL would be:

http://gapines.org/eg/opac/home?physical\_loc=9

The manual approach requires that you physically set the URL at each of your libraries' OPAC stations. This is the only way for library systems behind a single public IP address to use this feature.

## **Automatic/Server-Side Setup**

To use PINES' automatic IP redirection, you will need to supply PINES/GPLS staff with the public IP address ranges for each library location. This will then be added to a file that lives on the PINES servers with this format:

<Library Short Name> <start ip> <end ip>

For example:

WGRL-BO 192.168.1.1 192.168.1.254

The address you provide to PINES/GPLS staff must be your library's **public** IP address. IP addresses in the private/reserved ranges, 192.168.X.X, 172.16.X.X - 17.31.X.X, and 10.X.X.X are only valid inside your local area network and will not work for the PINES side file. Note that the WGRL-BO example, while in the correct format, would not actually work for this purpose.

The server side file is consulted each time anyone visits <http://gapines.org>, and if their IP matches a range on our list, they will be redirected to searching that library or system.

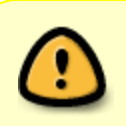

If your library changes its IP addresses, please contact the [Help Desk](https://help.georgialibraries.org) with the new IP addresses. GALILEO also uses library IP addresses for in-branch authentication with online resources, so you should also [contact GALILEO](http://www.galileo.usg.edu/contact/).

From: <https://pines.georgialibraries.org/dokuwiki/>- **PINES Documentation**

Permanent link: **<https://pines.georgialibraries.org/dokuwiki/doku.php?id=admin:settings:ips>**

Last update: **2019/06/26 12:09**